Solution Dell™ OEM - Microsoft® System Center Essentials 2010

# Fiche d'informations techniques

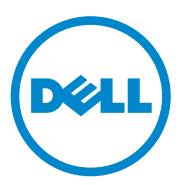

#### **Remarques**

*K* REMARQUE : Une REMARQUE indique des informations importantes qui peuvent vous aider à mieux utiliser votre ordinateur.

 $\_$ 

**Les informations contenues dans ce document sont sujettes à modification sans préavis. © 2010 Dell Inc. Tous droits réservés.**

La reproduction de ce document de quelque manière que ce soit sans l'autorisation écrite de Dell Inc. est strictement interdite.

Marques mentionnées dans ce document : *Dell*, le logo *DELL*, *EqualLogic*, *PowerEdge*, *PowerVault*, *Precision*, *Optiplex*, *Latitude* et *Vostro* sont des marques de Dell Inc. ; *Microsoft*, *Windows* et *Windows Server* s*o*nt des marques ou des marques déposées de Microsoft Corporation aux États-Unis et/ou dans d'autres pays.

D'autres marques commerciales et noms de marque peuvent être utilisés dans ce document pour faire référence aux entités se réclamant de ces marques et de ces noms ou de leurs produits. Dell Inc. rejette tout intérêt propriétaire dans les marques et les noms commerciaux autres que les siens.

## **Table des matières**

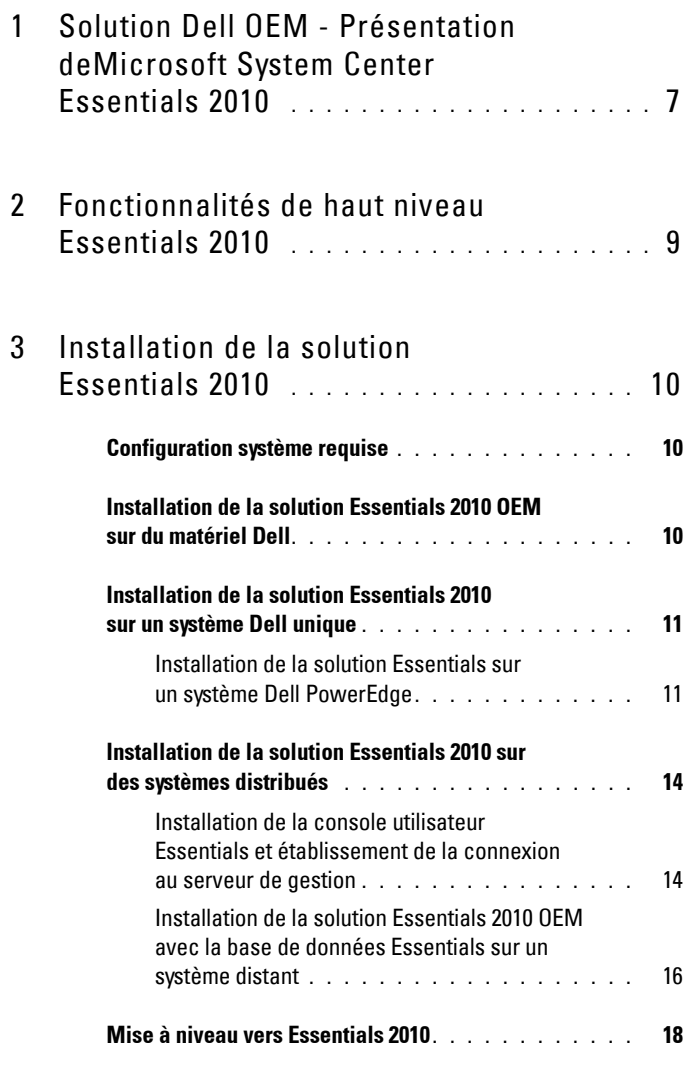

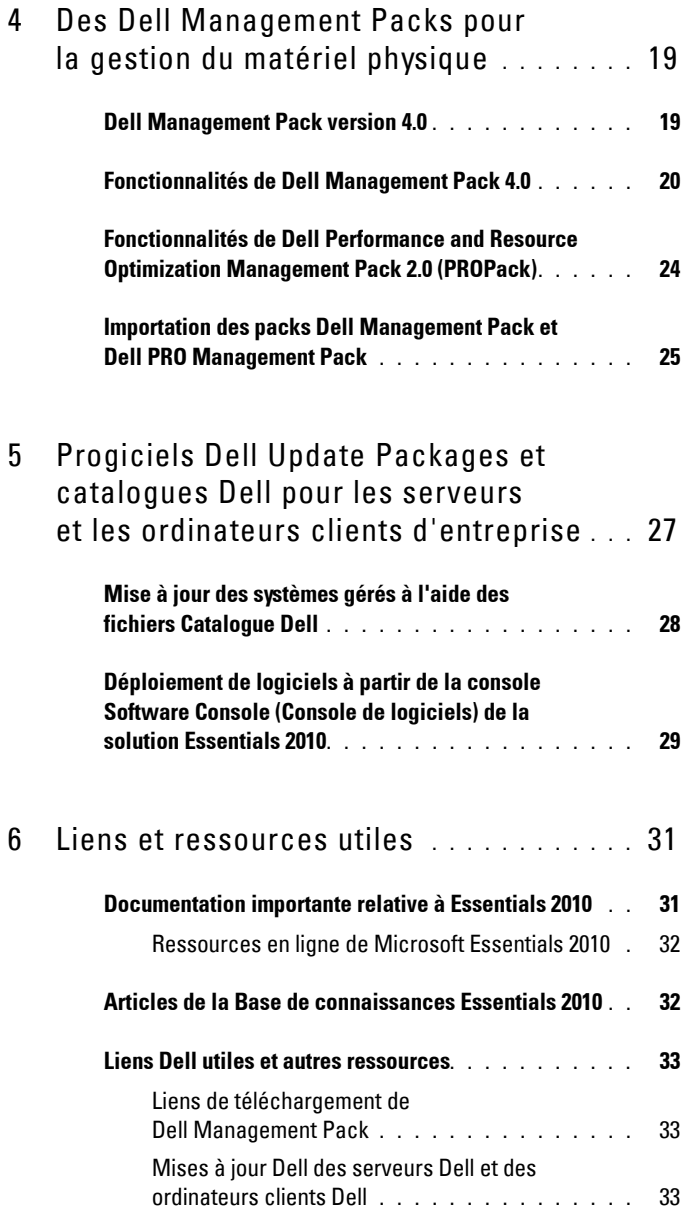

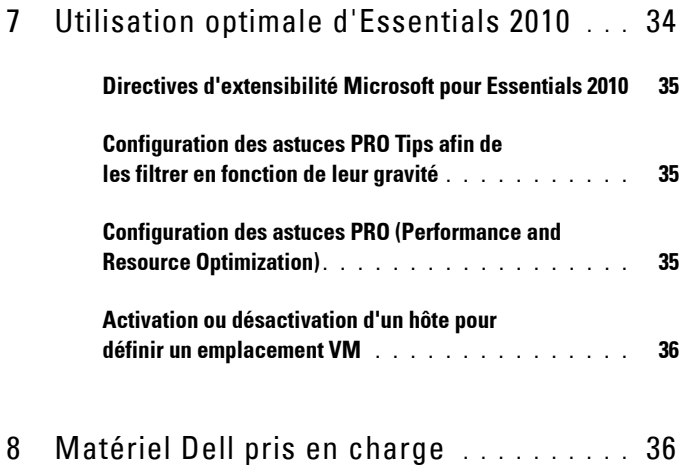

## <span id="page-6-0"></span>**Solution Dell OEM - Présentation de Microsoft System Center Essentials 2010**

Dell™ s'est associé à Microsoft® pour fournir la version OEM de Microsoft System Center Essentials (Essentials) 2010. System Center Essentials 2010 est une solution de gestion conçue pour les informaticiens généralistes des entreprises de taille moyenne qui hébergent jusqu'à 50 serveurs et 500 systèmes clients. La solution Essentials 2010 intègre des fonctionnalités améliorées permettant de gérer votre écosystème informatique, constitué à la fois d'environnements physiques et virtuels, depuis la même console de gestion.

La solution Dell OEM assure la consolidation de serveurs, la pérennité professionnelle et l'approvisionnement dynamique, simplifiant ainsi les tâches de gestion complexes. Les packs de gestion Dell facilitent la capacité de gestion du matériel Dell depuis la console Essentials en simplifiant l'efficacité informatique. La solution Essentials et le pack de gestion Dell PRO (Performance and Resource Optimization) unifiés assurent l'optimisation des ressources en fonction de la charge de travail et de l'application pour l'environnement virtualisé. Cela permet de réduire les temps d'arrêt et la durée de résolution des problèmes inhérents à l'environnement virtualisé.

Grâce à la conception de la console unique Essentials 2010, les administrateurs système peuvent aisément sécuriser, mettre à jour, surveiller et effectuer le suivi de leur environnement informatique dans leur intégralité. En outre, la solution Essentials 2010 inclut nombre de rapports prédéfinis qui affichent divers types d'informations et packs de gestion préchargés permettant de surveiller les composants, services et applications de systèmes d'exploitation courants.

Essentials 2010 vous permet de gérer de manière centralisée les serveurs Microsoft Windows®, et autres ordinateurs et périphériques réseau au sein de votre entreprise. Grâce à Essentials 2010, vous pouvez effectuer les tâches suivantes :

- Gérer les ordinateurs physiques, les machines virtuelles et les périphériques au sein de votre environnement, et passer en revue l'inventaire du matériel et des logiciels informatiques.
- Surveiller l'intégrité des ordinateurs et périphériques gérés.
- Gérer les mises à jour, effectuer le suivi de la progression de l'installation et résoudre les problèmes de manière centralisée à l'aide de la fonctionnalité **Gestion de la mise à jour**.
- Déployer les logiciels, effectuer le suivi de la progression et résoudre les problèmes de manière centralisée à l'aide de la fonctionnalité **Déploiement du logiciel**.

La solution Essentials 2010 OEM associée aux packs de gestion Dell correspondants permet de gérer le matériel Dell, notamment :

- les systèmes Dell PowerEdge™/PowerVault™ ;
- les systèmes Dell Business Client tels que Dell Latitude™, Dell Optiplex™, les systèmes Dell Precision™, ainsi que les systèmes Dell Vostro™ appartenant au groupe Non géré de la console Essentials.

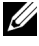

**REMARQUE :** S'agissant des systèmes Dell Vostro™, Dell Client MP prend uniquement en charge la classification du matériel Dell, et non la surveillance de ce dernier.

- les imprimantes réseau Dell ;
- les matrices de stockage Dell PowerVault Modular Disk (MD) qui incluent les matrices de stockage MD 3000, MD 3000i et les matrices de stockage MD 1000 en chaîne ;
- les contrôleurs DRAC (Dell Remote Access Controllers) qui incluent DRAC4, DRAC5, Integrated DRAC (iDRAC) 6 Modular, iDRAC 6 Monolithic, DRAC/Modular Chassis et Chassis Management Controlle (CMC) ;
- les matrices série Dell EqualLogic™ Peer Storage (PS).

## <span id="page-8-0"></span>**Fonctionnalités de haut niveau Essentials 2010**

- **Console Essentials 2010 :** la solution Essentials 2010 intègre une console de gestion unifiée permettant de gérer votre environnement informatique. Cette console s'exécute sur le serveur de gestion Essentials et permet d'accéder à l'ensemble des fonctionnalités Essentials 2010. Vous pouvez également installer la console Essentials 2010 au sein d'un environnement distribué où le serveur de gestion Essentials et la console Essentials sont déployés sur différents systèmes. Vous pouvez également installer des consoles Essentials supplémentaires pour le même serveur de gestion sur différents systèmes.
- **Virtualisation de votre environnement de serveurs dans Essentials :** la gestion de la virtualisation a été introduite dans System Center Essentials 2010 pour permettre aux PME d'optimiser leurs ressources technologiques. Une machine virtuelle émule un système matériel complet et permet d'exploiter simultanément les systèmes d'exploitation qui seraient autrement incompatibles. Le recours à la solution Essentials 2010 afin de surveiller votre environnement virtuel permet de maximiser les ressources informatiques limitées en consolidant les serveurs physiques sous-utilisés et en approvisionnant rapidement de nouvelles machines virtuelles, qui peuvent faire office de serveurs d'applications ou servir à effectuer d'autres tâches similaires.
- **Gestion de la mise à jour dans Essentials :** System Center Essentials 2010 permet aux administrateurs d'afficher, de télécharger et de déployer les mises à jour de logiciel requises par les systèmes d'exploitation et autres logiciels sur les ordinateurs gérés. Dell s'est associé à Microsoft pour distribuer les mises à jour du matériel Dell en veillant à préserver la même expérience en matière de gestion des mises à jour.
- **Expérience OEM Essentials 2010 :** dans le cadre du partenariat établi entre Dell et Microsoft, la solution Essentials 2010 offre une expérience OEM dans la console Essentials, qui inclut des informations relatives à la solution OEM et aide les utilisateurs à gérer leur matériel. Le logo Dell, le lien de Dell WIKI, le lien des manuels Dell Management Pack, le lien des manuels de la solution Dell OEM Essentials et le lien de Dell eSupport sont disponibles et font partie intégrante de l'expérience OEM.

## <span id="page-9-0"></span>**Installation de la solution Essentials 2010**

## <span id="page-9-1"></span>**Configuration système requise**

Pour obtenir des informations sur la configuration système requise et les platesformes prises en charge inhérentes à System Center Essentials, consultez **http://technet.microsoft.com/hi-in/systemcenter/essentials/bb422876(en-us).aspx**

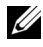

*PLA* **REMARQUE**: Pour les plates-formes prises en charge par Dell, consultez [« Matériel Dell pris en charge » à la page 36](#page-35-1).

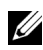

*K* REMARQUE : Pour les configurations post-installation, consultez la section « Configurer System Center Essentials 2010 » du *Guide de déploiement de System Center Essentials 2010*.

### <span id="page-9-2"></span>**Installation de la solution Essentials 2010 OEM sur du matériel Dell**

Vous pouvez installer la solution Essentials 2010 OEM si les topologies suivantes sont réunies :

- Tous les composants de la solution Essentials 2010 OEM sont installés sur un système Dell.
- La solution Essentials 2010 OEM intégrant la console Essentials est installée sur un système Dell distant.
- La solution Essentials 2010 OEM intégrant la base de données Essentials est installée sur un système Dell distant.

Pour plus d'informations sur le déploiement, la configuration, le dépannage et la désinstallation de System Center Essentials 2010, consultez le *Guide de déploiement de System Center Essentials 2010* disponible à l'adresse **http://technet.microsoft.com/en-us/library/ff603599.aspx.**

Vous pouvez déployer Essentials 2010 à l'aide de l'interface de ligne de commande. Pour plus d'informations sur les méthodes d'installation sans assistance et automatiques de la solution Essentials à l'aide des lignes de commande, consultez la rubrique *Comment utiliser une invite de commande pour installer System Center Essentials 2010* disponible à l'adresse **http://technet.microsoft.com/en-us/library/ff603580.aspx.**

Pour plus d'informations sur les recommandations d'installation de la solution Essentials 2010, consultez [« Directives d'extensibilité Microsoft pour Essentials](#page-34-0)  [2010 » à la page 35.](#page-34-0)

### <span id="page-10-0"></span>**Installation de la solution Essentials 2010 sur un système Dell unique**

Dans cette configuration, vous installez tous les composants de la solution Essentials 2010 sur un système Dell unique. Cette option d'installation offre une meilleure alternative aux entreprises de taille moyenne pour gérer et surveiller le matériel Dell puisque tous les composants de la solution sont disponibles sur un hôte unique.

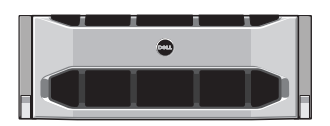

Système Dell PowerEdge

#### <span id="page-10-1"></span>**Installation de la solution Essentials sur un système Dell PowerEdge**

Pour installer Essentials 2010 :

**1** Désignez un système Dell PowerEdge pour faire office de serveur de gestion Essentials. Le serveur désigné doit répondre à toutes les spécifications logicielles et matérielles. Pour obtenir des informations détaillées sur ces spécifications, consultez la section « Planification du déploiement de System Center Essentials 2010 » du *Guide de déploiement de System Center Essentials 2010* disponible à l'adresse **http://technet.microsoft.com/en-us/library/bb437287.aspx**

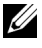

*PLA* **REMARQUE :** Vous pouvez installer la solution Essentials sur des machines virtuelles s'exécutant sur des systèmes Dell PowerEdge hébergés sur les systèmes Windows Server 2008 Hyper-v pris en charge, qui répondent aux spécifications matérielles de la solution Essentials 2010.

- **2** Insérez le média d'installation de la solution Essentials dans le lecteur optique.
- **3** Accédez au répertoire du média et exécutez le fichier **SetupSCE.exe**.
- **4** Lorsque l'**Assistant Installation de System Center Essentials 2010** se lance, cliquez sur **Notes de diffusion** pour lire les informations importantes qui peuvent être requises au cours du déploiement.
- **5** Cliquez sur **Installer** pour commencer à installer la solution Essentials.
	- *LA* REMARQUE : Sélectionnez l'option Obtenez les mises à jour les plus récentes de System Center Essentials 2010 si vous voulez vérifier les mises à jour du produit.
- **6** Sur la page **Enregistrement du produit**, entrez votre clé de produit, le cas échéant, et cliquez sur **Suivant**.
- <span id="page-11-0"></span>**7** Sur la page **Contrat de licence**, lisez le contrat de licence, cochez la case correspondante pour accepter le contrat et cliquez sur **Suivant**.
- <span id="page-11-1"></span>**8** Si le serveur sur lequel vous installez Essentials 2010 répond aux spécifications matérielles et logicielles appropriées, le programme d'installation permet d'installer des composants supplémentaires. Sélectionnez les composants Essentials à installer, puis cliquez sur **Suivant**.
- **9** Le programme d'installation de la solution Essentials 2010 recherche les spécifications matérielles et logicielles requises en vue de l'installation de la solution Essentials et des composants sélectionnés au sein de votre environnement, et vous invite à passer en revue les spécifications qui ne répondent pas à la configuration minimale requise. Après avoir résolu les éventuels problèmes de configuration système requise, cliquez sur **Suivant**.
- **10** La solution Essentials 2010 utilise une instance de serveur de base de données pour héberger la base de données qui stocke les données utilisées par Essentials. Sélectionnez l'option permettant d'utiliser une instance de base de données locale pouvant être utilisée par Essentials 2010 à cette fin, puis cliquez sur **Suivant**.
- <span id="page-11-2"></span>**11** Si vous avez sélectionné le composant Création de rapports dans [étape 7,](#page-11-0) vous devez spécifier une instance **Services de création de rapports Microsoft SQL Server**® **2008** pour la création de rapports Essentials. Seules les instances locales de **Services de création de rapports SQL Server 2008** prises en charge par Essentials 2010 peuvent être sélectionnées. Sélectionnez une instance et une URL vers le serveur de création de rapports, si l'instance est configurée avec plusieurs URL, puis cliquez sur **Suivant**.
- **12** Spécifiez le chemin de l'emplacement où Essentials 2010 doit stocker les fichiers du programme. Dans la section **Fichiers logiciels et fichiers de mise à jour**, entrez le chemin de l'emplacement de stockage des fichiers logiciels et de mise à jour en local, ou téléchargez les mises à jour individuellement sur chaque ordinateur géré à partir de Mise à jour Microsoft. Cliquez sur **Suivant**.
- **13** Entrez l'emplacement de fichier de stockage des fichiers du composant Gestion de la virtualisation, puis cliquez sur **Suivant**.
- **14** Tapez le nom d'utilisateur, le mot de passe et le domaine d'un utilisateur doté de droits d'administration sur les ordinateurs gérés et sur le serveur de gestion Essentials désigné pour effectuer des tâches de gestion, par exemple le déploiement de logiciels ou de mises à jour, puis cliquez sur **Suivant**.
- **15** Spécifiez si vous souhaitez participer, ou non, au programme d'amélioration de l'expérience client, à la création de rapports d'erreurs et à la création de rapports de données opérationnelles en effectuant les sélections appropriées, puis cliquez sur **Suivant**.
- **16** Passez en revue la page **Résumé de l'installation**. Cliquez sur **Précédent** pour revenir en arrière et apporter des modifications, ou cliquez sur **Installer** pour commencer à installer la solution Essentials 2010.
- *K* REMARQUE : Pour les configurations post-installation, consultez la section « Configurer System Center Essentials 2010 » du *Guide de déploiement de System Center Essentials 2010* disponible à l'adresse http://technet.microsoft.com/enus/library/ff603585.aspx.
- **REMARQUE :** Pour plus d'informations sur l'installation de la solution Essentials sur un système unique, consultez la section « Comment installer System Center Essentials 2010 sur un serveur unique » du *Guide de déploiement de System Center Essentials 2010* disponible à l'adresse http://technet.microsoft.com/enus/library/bb422968.aspx.

### <span id="page-13-0"></span>**Installation de la solution Essentials 2010 sur des systèmes distribués**

Vous pouvez installer la console Essentials et la base de données Essentials sur des systèmes distants, et établir la connexion au serveur de gestion.

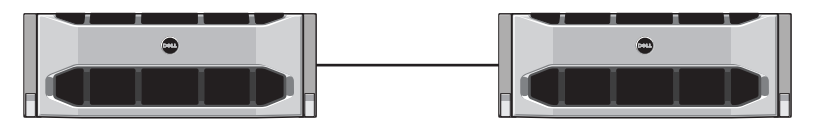

Console Essentials installée sur un système distant

#### <span id="page-13-1"></span>**Installation de la console utilisateur Essentials et établissement de la connexion au serveur de gestion**

Pour installer Essentials à l'aide de cette option :

- <span id="page-13-2"></span>**1** Installez Essentials sur la station de gestion tel que défini à la section [« Installation de la solution Essentials 2010 sur un système Dell unique » à](#page-10-0)  [la page 11.](#page-10-0)
- **2** Connectez-vous à l'ordinateur distant avec un compte d'utilisateur membre du groupe **Administrateurs** sur l'ordinateur local.
- **3** Insérez le média d'installation de System Center Essentials 2010 dans le lecteur optique.
- **4** Accédez au répertoire du média et exécutez le fichier **SetupSCE.exe**.
- **5** Lorsque l'**Assistant Installation de System Center Essentials 2010** se lance, cliquez sur **Installer la Console Essentials**.
- **6** Sur la page **Enregistrement du produit**, entrez votre clé de produit, le cas échéant, puis cliquez sur **Suivant**.
- **7** Sur la page **Contrat de licence**, lisez le contrat de licence, cochez la case correspondante pour accepter le contrat et cliquez sur **Suivant**.
- **8** Le programme d'installation de la solution Essentials 2010 recherche les spécifications matérielles et logicielles requises au sein de votre environnement, et vous invite à passer en revue les spécifications qui ne répondent pas à la configuration minimale requise. Si nécessaire, quittez l'assistant, effectuez les modifications requises et recommencez le processus d'installation. Après avoir résolu les éventuels problèmes de configuration système requise, cliquez sur **Suivant**.
- **9** Spécifiez l'emplacement où Essentials 2010 doit stocker les fichiers du programme, puis cliquez sur **Suivant**.
- **10** Passez en revue la page **Résumé de l'installation**. Cliquez sur **Précédent** pour revenir en arrière et apporter des modifications, ou cliquez sur Installer pour commencer à installer la console **Essentials**.
- **11** Lorsque la page **Résultats de l'installation** apparaît, cochez la case si vous souhaitez démarrer la console **Essentials** après la fermeture de l'assistant Installation, puis cliquez sur **Fermer**.
- **12** Lorsque vous démarrez la console, la boîte de dialogue **Connexion au serveur** s'affiche. Dans la zone **Nom de serveur**, tapez le nom de l'ordinateur du serveur de gestion **Essentials** auquel vous voulez que la console **Essentials** se connecte, puis cliquez sur **Connecter**.

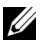

*PA* REMARQUE : Pour plus d'informations sur la configuration de la solution Essentials avec le serveur de création de rapports distant, consultez la section « Comment installer la console System Center Essentials 2010 sur un ordinateur distant » du *Guide de déploiement de System Center Essentials 2010* disponible à l'adresse http://technet.microsoft.com/enus/library/bb437322.aspx.

#### <span id="page-15-0"></span>**Installation de la solution Essentials 2010 OEM avec la base de données Essentials sur un système distant**

Dans cette installation, la base de données Essentials est installée sur un système distant avec une instance de base de données SQL Server récemment installée ou existante, déjà disponible et faisant partie intégrante du domaine.

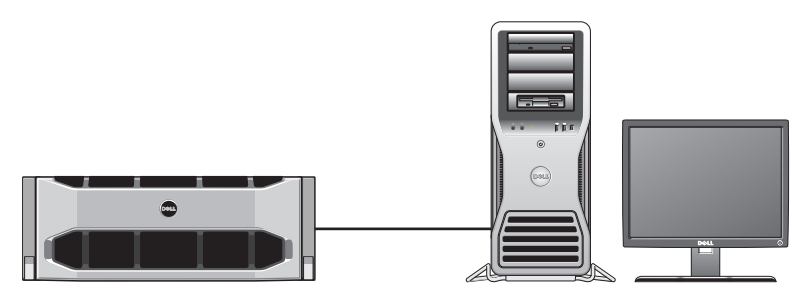

Base de données Essentials sur un système distant sur lequel vous avez installé SQL Server 2008 SP1

Vous pouvez utiliser cette installation si votre entreprise dispose d'un serveur de base de données centralisé que vous souhaitez réutiliser pour Essentials 2010.

- **1** Commencez l'installation de la solution Essentials 2010 sur la station de gestion tel que défini à la section « [« Installation de la solution Essentials](#page-10-0)  [2010 sur un système Dell unique » à la page 11](#page-10-0) », puis passez [étape 1](#page-13-2) à la section « [étape 8](#page-11-1) ».
- **2** Lors de l'installation de la solution Essentials 2010, sélectionnez l'option permettant de rechercher dans votre environnement les serveurs de base de données distants qui pourront être utilisés par Essentials 2010 à cette fin, puis cliquez sur **Suivant**.
- **3** Procédez à partir de [étape 11](#page-11-2) tel que défini dans la section [« Installation de](#page-10-0)  [la solution Essentials 2010 sur un système Dell unique » à la page 11](#page-10-0), puis terminez l'installation de la solution Essentials 2010.

Une fois l'installation de la solution Essentials sur le serveur de gestion terminée, installez le composant Création de rapports Essentials sur le serveur SQL Server distant.

#### **Installation et configuration du serveur de création de rapports**

Pour installer le serveur de création de rapports :

- **1** Insérez le média d'installation de la solution Essentials dans le lecteur optique de l'ordinateur qui contient le serveur de base de données distant que vous avez choisi au cours de l'installation.
- **2** Connectez-vous au système en tant qu'administrateur et exécutez le fichier **SetupSCE.exe** à partir du média d'installation.
- **3** Une fois l'Assistant Installation de System Center Essentials 2010 lancé, cliquez sur I**nstaller la création de rapports Essentials**.
- **4** Sur la page **Emplacement du serveur Essentials**, assurez-vous que le serveur qui s'affiche est le serveur de gestion Essentials 2010. Si le serveur affiché n'est pas le serveur de gestion Essentials 2010, cliquez sur **Sélection d'un serveur** pour rechercher et sélectionner le serveur de gestion Essentials 2010, puis cliquez sur **Suivant**.
- **5** Sur la page **Enregistrement du produit**, entrez votre clé de produit, le cas échéant, et cliquez sur **Suivant**.
- **6** Sur la page **Contrat de licence**, lisez le contrat de licence, cochez la case correspondante pour accepter le contrat, puis cliquez sur **Suivant**.
- **7** Le programme d'installation de la solution Essentials 2010 recherche les spécifications matérielles et logicielles au sein de votre environnement, et vous invite à passer en revue les spécifications qui ne répondent pas à la configuration minimale requise. Après avoir résolu les éventuels problèmes de configuration système requise, cliquez sur **Suivant**.
- **8** Le programme d'installation de la solution Essentials 2010 utilise une instance de serveur de base de données pour héberger les bases de données servant à stocker les données utilisées par Essentials. L'instance Services de base de données SQL Server utilisée par la solution Essentials s'affiche dans la vue Liste **Instance de serveur de base de données**. Cliquez sur **Suivant**.
- **9** Les instances Services de création de rapports locales s'affichent. Spécifiez une URL pour le serveur de création de rapports si l'instance est configurée pour utiliser plusieurs URL, puis cliquez sur **Suivant**.
- **10** Spécifiez à quel emplacement la solution Essentials doit stocker les fichiers du programme. Cliquez sur **Suivant**.
- **11** Tapez le mot de passe du compte d'administration Essentials et cliquez sur **Suivant**.
- **12** Spécifiez si vous souhaitez participer, ou non, à la création de rapports de données opérationnelles en effectuant la sélection appropriée, puis cliquez sur **Suivant**.
- **13** Passez en revue la page **Résumé de l'installation**. Cliquez sur **Précédent** pour revenir en arrière et apporter des modifications, ou cliquez sur **Installer** pour installer **Création de rapports Essentials**.

Le programme d'installation de la solution Essentials 2010 affiche la progression au cours de l'installation, et le composant Création de rapports Essentials est prêt à l'emploi après la fermeture de l'assistant.

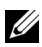

*Z* **REMARQUE :** Pour plus d'informations sur la configuration de la solution Essentials avec le serveur de création de rapports distant, consultez la section « Comment installer le composant Création de rapports System Center Essentials 2010 sur un serveur de base de données distant » du *Guide de déploiement de System Center Essentials 2010* à l'adresse http://technet.microsoft.com/enus/library/ff603577.aspx.

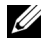

*PLAREMARQUE* : Pour plus d'informations sur la configuration de la base de données SQL2008 en vue de la connexion à distance, consultez http://msdn.microsoft.com/en-us/library/dd857537(VS.85).aspx?ppud=4.

## <span id="page-17-0"></span>**Mise à niveau vers Essentials 2010**

Vous pouvez effectuer une mise à niveau de votre regroupement Essentials 2007 SP1 et Systems Center Virtual Machine Manager (SCVMM) 2008 OEM existant vers la solution Essentials 2010 OEM. Le processus de mise à niveau procède à la mise à niveau de la solution Essentials 2007 SP1 et installe le composant VMM de la solution Essentials 2010. Il ne met pas à niveau SCVMM 2008. Vous devez ajouter le partage de bibliothèque SCVMM à Essentials 2010 à l'aide de Windows PowerShell. Après avoir ajouté le partage de bibliothèque, désinstallez SCVMM 2008. Pour plus de détails sur la procédure complète de mise à niveau de la solution Essentials 2010, consultez **http://technet.microsoft.com/en-us/library/cc339466.aspx**

# <span id="page-18-0"></span>**Des Dell Management Packs pour la gestion du matériel physique**

## <span id="page-18-1"></span>**Dell Management Pack version 4.0**

La suite Dell Management Pack Suite version 4.0 comprend cinq packs de gestion autonomes qui vous permettent de gérer votre matériel Dell respectif. Les composants de la suite Dell Management Pack Suite version 4.0 sont les suivants :

- **Dell Base Management Pack :** il s'agit du pack de gestion de base de la version 4.0. Ce pack est commun à l'ensemble des packs de gestion et il permet de créer le **Groupe Matériel Dell** sur le serveur de gestion Essentials. L'ensemble du matériel Dell appartient au **Groupe Matériel Dell**.
- **Dell Server Management Pack Suite** est utilisé pour détecter et gérer les systèmes Dell Power Edge/ Power Vault Server. Les serveurs Dell sont détectés via la détection Microsoft Windows Active Directory®, tandis qu'un périphérique DRAC ou CMC est détecté hors bande via le protocole SNMP (Simple Network Management Protocol).
- **Dell Client Management Pack** sert à détecter et à gérer les systèmes clients Dell, tels que les systèmes Dell Precision, Dell Latitude et Dell Optiplex. Les systèmes clients Dell sont détectés via la détection Windows Active Directory.
	- *K* REMARQUE : Les systèmes Dell Vostro ne sont pas classés en tant que périphériques Dell Managed Client si vous les détectez à l'aide du pack Dell Client Management Pack.
- **Dell PowerVault MD Storage Array Management Pack Suite** sert à détecter et à gérer les périphériques de stockage Dell Power Vault MD, notamment les matrices de stockage MD 3000, MD 3000i et les matrices de stockage MD 1000 en chaîne.
- **Dell Printer Management Pack** sert à détecter et à gérer vos imprimantes réseau Dell.
- **Dell EqualLogic Storage Management Pack Suite** sert à détecter et à gérer les matrices série Dell EqualLogic PS qui font partie intégrante de votre segment réseau.

## <span id="page-19-0"></span>**Fonctionnalités de Dell Management Pack 4.0**

#### **1 Dell Server Management Pack Suite v4.0 :**

Cette suite Management Pack comprend les composants suivants :

**a Dell Base MP :** il s'agit du pack de gestion de base commun à l'ensemble des packs de gestion de la suite Dell Management Pack version 4.0. Il sert à créer le **Groupe Matériel Dell** du serveur de gestion Essentials.

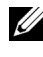

**REMARQUE :** Vous devez importer le pack de gestion Dell Base MP avant d'importer tout autre pack de gestion. Cependant, cette action n'est pas requise pour Dell PRO Management Pack.

- **b Scalable Server Management Pack :** ce pack de gestion modélise les composants serveur à un niveau élevé (jusqu'au niveau du groupe). Par exemple, le composant Mémoire est modélisé jusqu'au niveau de groupe Mémoire. Les instances de l'unité Mémoire ne sont pas modélisées par ce pack de gestion. Le pack de gestion Scalable Server Management Pack :
	- Assure la prise en charge de la détection et surveillance de DRAC 4 et DRAC5.
	- Assure la prise en charge optimisée des attributs des contrôleurs de stockage, de leurs composants et de leur condition de report d'intégrité pour les serveurs.
	- Affiche des alertes d'instrumentation matérielle pour les événements qui émanent des systèmes Dell OpenManage™ Server Administrator (OMSA) et OpenManage Storage Systems (OMSS) s'exécutant sur les systèmes Dell PowerEdge/PowerVault.

Le pack de gestion intègre également des options en vue du :

- Lancement de la console Server Administrator
- Lancement des consoles DRAC, iDRAC 6
- Tâches de contrôle de l'alimentation avancé pour les systèmes Dell intégrant le contrôleur de gestion de la carte-mère (BMC)
- Fournit des rapports dédiés au journal des événements d'OpenManage Windows
- Vous permet de personnaliser et de configurer les périphériques Dell en vue de la détection et de la surveillance
- Permet d'effectuer le contrôle des performances et de l'alimentation des serveurs Dell avec un bus PM pris en charge
- **c Detailed Server Management Pack :** le pack de gestion Detailed Server MP est une extension du pack de gestion Scalable Server Management Pack. Ce pack de gestion modélise les détails des composants modélisés dans le pack Scalable Server MP. Par exemple, les unités Mémoire sont modélisées par le biais de ce pack de gestion et ce modèle est attaché au groupe Mémoire modélisé dans le pack Scalable Server Management Pack.
	- *K* REMARQUE : S'agissant des clients des PME, nous vous recommandons d'utiliser le pack de gestion Detailed Server MP avec Essentials. Le pack de gestion Detailed Server MP affiche des attributs de matériel, des données d'inventaire système et des rapports supplémentaires, par rapport au pack de gestion Scalable Server MP. Nous vous recommandons d'utiliser le pack de gestion Scalable Server MP lorsque le nombre de systèmes gérés dépasse 300 unités.

Pour plus d'informations sur les packs Dell Server Scalable MP et Dell Server Detailed MP, consultez le guide d'utilisation fourni avec la suite Dell Server MP Suite.

- **d Utilitaire de remplacement Alertes informatives activées :** par défaut, les alertes informatives sont désactivées dans la console Essentials qui intègre les packs de gestion Dell Server Scalable et Detailed MP. À l'aide des paramètres de remplacement, cet utilitaire de remplacement active toutes les alertes informatives définies comme faisant partie intégrante du pack Scalable Server MP. Par conséquent, veillez à importer le pack de gestion Scalable Server MP avant d'importer cet utilitaire.
- **e Dell Remote Access Controller Management Pack :** ce pack de gestion détecte et surveille les périphériques DRAC 4, DRAC 5 et iDRAC 6 (Modular et Monolithic) sur le réseau sur lequel s'exécute la version du micrologiciel prise en charge. Les instances DRAC 4, DRAC 5, iDRAC 6 Modular et iDRAC 6 Monolithic appartiennent respectivement aux groupes Dell Remote Access 4, Dell Remote Access 5, iDRAC 6 Modular et iDRAC 6 Monolithic, ce qui permet

le regroupement des contrôleurs Remote Access Controller correspondant en fournissant une meilleure représentation.

**f Dell Chassis Management Controller Management Pack :** ce pack de gestion détecte et surveille les instances CMC, DRAC/MC sur le réseau sur lequel s'exécutent les versions du micrologiciel prises en charge. Les instances CMC et DRAC/MC appartiennent au groupe Dell Modular Chassis.

#### **2 Dell Client Management Pack v4.0.**

Ce pack de gestion prend en charge :

- La détection et la gestion des ordinateurs clients Dell (systèmes Dell Latitude, Optiplex et Precision) sur lesquels sont installées les versions prises en charge d'OpenManage Client Instrumentation (OMCI).
- Affiche les alertes concernant les événements qui émanent d'OMCI dans le cadre de l'affichage des alertes
- Intègre les tâches permettant d'arrêter et de redémarrer le système client
- Vous permet de personnaliser et de configurer le système client Dell en vue de la détection et de la surveillance

#### **3 Dell PowerVault MD Storage Array Management Pack Suite v4.0 :**

Ce pack de gestion :

- Détecte et surveille l'intégrité des composants, et affiche des alertes dédiées aux matrices de stockage Dell PowerVault MD 3000 et MD 3000i. Cela inclut la prise en charge de la surveillance hors bande et intrabande des matrices de stockage Dell MD.
- Gère et surveille les matrices de stockage Dell PowerVault MD 1000 connectées en chaîne aux matrices de stockage Dell PowerVault MD 3000/MD 3000i.
- Inclut l'utilitaire de détection Dell Discovery qui détecte les périphériques PowerVault MD3000/MD3000i présents sur votre réseau et crée un fichier de listes IP avec les adresses IP des matrices de stockage. Essentials utilise ce fichier de listes IP pour détecter et gérer les matrices de stockage. L'utilitaire de détection Dell Discovery prend en charge les adresses IPv4 et IPv6.

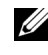

*PLA* **REMARQUE** : Pour plus d'informations sur l'utilitaire de détection Dell Discovery, consultez l'aide en ligne fournie avec l'utilitaire.

• Fournit des informations de Recovery Guru faisant office de point de référence en vue du dépannage des événements de matrice de stockage MD.

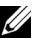

*K* REMARQUE : Pour plus d'informations, consultez la rubrique « Accès aux informations de Recovery Guru » du *Guide d'utilisation de Dell PowerVault MD Storage Arrays Management Pack Suite version 4.0. d*isponible sur le site Web du support de Dell *à* l'adresse support.dell.com/manuals.

• Affiche des icônes réalistes des divers composants, modélisés par le pack de gestion MD Storage Array Management Pack.

#### **4 Dell Printer Management Pack v4.0 :**

Ce pack de gestion présente des améliorations de performances par rapport aux versions précédentes en fournissant un pack de gestion autonome permettant de gérer les imprimantes réseau Dell. Le pack de gestion Dell Printer MP prend en charge les imprimantes SNMP (protocole simplifié de gestion de réseau) versions 1 et 2.

#### **5 Dell EqualLogic Storage Management Pack Suite v4.0 :**

Ce pack de gestion :

- Détecte et gère les matrices série EqualLogic PS (périphériques) dont les versions de micrologiciel sont prises en charge.
- Procède à l'inventaire des périphériques EqualLogic pris en charge, à la surveillance de l'intégrité et au report des composants membres.
- Met la tâche de lancement de la console Web EqualLogic à la disposition des groupes EqualLogic et des matrices membres EqualLogic.
- Affiche les alertes matérielles SNMP générées par les périphériques EqualLogic comme faisant partie intégrante de la vue **Alertes**.
- Affiche des icônes réalistes des divers composants modélisés par le pack de gestion EqualLogic dans la vue **Diagramme**.

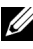

*C* **REMARQUE** : Pour obtenir la liste des périphériques Dell et de l'instrumentation pris en charge par les packs de gestion Dell, consultez le fichier « Lisez-moi » des packs de gestion Dell respectifs.

Pour plus d'informations, consultez les Guides d'utilisation suivants des packs de gestion, disponibles sur le site Web du support de Dell à l'adresse **support.dell.com/manuals** :

- Guide d'utilisation de Dell Server Management Pack Suite v4.0
- Guide d'utilisation de Dell PowerVault MD Storage Array Management Pack Suite v4.0
- Guide d'utilisation de Dell Client Management Pack v4.0
- Guide d'utilisation de Dell Printer Management Pack v4.0
- Guide d'utilisation de Dell EqualLogic Storage Management Pack Suite v4.0
- Guide d'utilisation de Dell PRO Management Pack pour les serveurs Dell virtualisés

### <span id="page-23-0"></span>**Fonctionnalités de Dell Performance and Resource Optimization Management Pack 2.0 (PROPack)**

La solution Dell OEM Essentials 2010 permet aux administrateurs d'utiliser une console unique permettant de réaliser une gestion centralisée des ressources physiques et des services professionnels virtualisés.

Essentials 2010 Server s'intègre à la suite Dell OpenManage afin de simplifier la gestion des environnements virtualisés Microsoft Hyper-V qui s'articulent autour des serveurs Dell. Cette intégration repose sur les capacités de Dell PRO Pack qui permettent de transmettre les alertes d'intégrité Dell OpenManage à Essentials en tant que PRO Tips (Astuces PRO) et de mettre en œuvre les actions de récupération à partir de la solution Essentials 2010. Les actions de récupération Dell PRO Pack réduisent la durée d'immobilisation des services cruciaux hébergés sur les infrastructures de serveurs Dell virtualisés. PRO Pack recommande la mise en œuvre d'actions correctives, comme la migration de machines virtuelles vers un hôte intègre ou la définition de l'hôte en mode de maintenance en fonction de l'état d'intégrité de l'hôte du serveur.

**DELL CONFIDENTIEL – VERSION PRELIMINAIRE 12/10** Dell Server PRO Pack version 2.0 prend en charge les systèmes exécutant Windows Server 2008 x64 Hypervisor en surveillant constamment l'intégrité de l'environnement virtuel. Dell Server PRO Pack version 2.0 fournit l'option permettant de procéder à la migration interactive des machines virtuelles (VM) sur les hôtes basés sur Windows 2008 R2. Pour les hôtes autres que R2, l'option Migration rapide est disponible.

S'agissant de la console unifiée de la solution Essentials 2010, les fonctionnalités PRO suivantes ne sont pas directement disponibles.

- Si un utilisateur désactive PRO Tips (Astuces PRO) pour un hôte dans la console SCE, la condition de l'hôte passera de « surveillé » à « non surveillé ».
- Aucune option d'exclusion de machines virtuelles à partir d'actions PRO de niveau hôte n'est disponible, dans le cas où un hôte dispose de plusieurs machines virtuelles et si l'utilisateur décide d'ignorer PRO Tips (Astuces PRO) pour des machines virtuelles sélectives.
- Aucune option d'implémentation/de rejet en masse de PRO Tips (Astuces PRO).
- Il se peut que le logo Dell ne s'affiche pas en tant que partie intégrante des événements individuels dans la fenêtre PRO Tips (Astuces PRO).

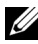

**REMARQUE :** Pour plus d'informations, consultez le *Guide d'utilisation de PRO Pack 2.0,* disponible sur le site Web du support de Dell à l'adresse support.dell.com/manuals.

### <span id="page-24-0"></span>**Importation des packs Dell Management Pack et Dell PRO Management Pack**

Pour importer les packs Dell Management Pack et Dell PRO Pack, utilisez l'Assistant Importer les packs de gestion Essentials :

- **1** Téléchargez les packs de gestion à partir du site Web du support de Dell à l'adresse **support.dell.com**.
	- Téléchargez Dell Management Pack version 4.0 afin de gérer les périphériques Dell respectifs.
	- Téléchargez Dell PRO Management Pack version 2.0 pour les serveurs Dell.

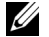

*K* REMARQUE : Utilisez les liens depuis « Liens Dell utiles et autres [ressources » à la page 33](#page-32-0) pour télécharger les packs Dell Management Pack et Dell PRO Management Pack.

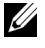

*<b>REMARQUE* : Les packs de gestion sont des fichiers .exe et/ou .msi auto-extractibles.

**2** Copiez les fichiers téléchargés dans un répertoire de destination sur le disque dur de votre système local.

- **3** Ouvrez les fichiers .exe ou .msi auto-extractibles pour extraire l'intégralité des packs de gestion.
- **4** Cliquez sur Démarrer  $\rightarrow$  Programmes  $\rightarrow$  System Center Essentials 2010 et sélectionnez **Console System Center Essentials**.
- **5** Dans la **console opérateur**, cliquez sur **Administration** dans le volet de navigation.
- **6** Développez l'arborescence **Administration**, cliquez-droite sur **Management Packs** et sélectionnez **Importer les Management Packs**.
- **7** Tapez ou naviguez vers l'emplacement des fichiers du pack de gestion : il s'agit généralement de l'emplacement dans lequel vous avez téléchargé et extrait le contenu du fichier **.exe** auto-extractible.
- **8** Sélectionnez le pack de gestion/utilitaire que vous souhaitez importer et cliquez sur **Ouvrir**.
- **9** L'écran **Importer les packs de gestion** s'affiche et les packs de gestion/utilitaires sélectionnés sont affichés dans la **liste Importer**.
- **10** Cliquez sur **Installer** pour terminer la tâche.

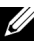

**REMARQUE :** Avant d'importer un pack de gestion Dell Management Pack (à l'exception du pack Dell PRO Management Pack) ou tout autre utilitaire, veillez à importer l'utilitaire Base Management Pack. Dans le cas du pack de gestion Dell Server MP, importez le pack Scalable Server MP avant d'importer le pack de gestion Detailed Server MP ou l'utilitaire de remplacement Alertes informatives activées.

# <span id="page-26-0"></span>**Progiciels Dell Update Packages et catalogues Dell pour les serveurs et les ordinateurs clients d'entreprise**

Dell OEM System Center Essentials 2010 permet aux administrateurs d'afficher, de télécharger et de déployer les progiciels Dell Update Packages (DUP) requis par les ordinateurs gérés.

Les mises à jour Dell ayant recours à la solution Essentials 2010 peuvent être effectuées à l'aide du fichier Catalogue Dell, ainsi que du progiciel DUP autonome.

Le progiciel DUP contient des améliorations ou modifications de fonctionnalités permettant de tenir à jour vos logiciels système et de les rendre compatibles avec les modules système correspondants (micrologiciels, BIOS, pilotes et logiciels).

Pour exécuter une tâche de déploiement de logiciel sur du matériel Dell, vous devez disposer du progiciel DUP correspondant. Les progiciels DUP se trouvent sur la page Support pour Petites entreprises  $\rightarrow$  Pilotes  $\&$ téléchargements du site Web du support de Dell à l'adresse **support.dell.com**.

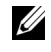

*PLA* REMARQUE : Téléchargez et installez les spécifications mentionnées dans la fenêtre de la boîte de dialogue avant de continuer.

• Dell Server Update Catalog (catalogue de mise à jour des serveurs Dell) est un fichier **.cab** qui contient les progiciels DUP applicables à l'ensemble des systèmes Dell pris en charge, contenant des améliorations ou modifications de fonctionnalités permettant de tenir à jour votre système et vos logiciels, et de les rendre compatibles avec les modules système correspondant (micrologiciels, BIOS, pilotes et logiciels).

Pour exécuter des tâches de mise à jour sur du matériel Dell, vous devez disposer du catalogue Dell Server Update Catalog. Ces catalogues sont disponibles à l'adresse **http://ftp.dell.com/catalog** ou **ftp://ftp.dell.com/catalog**

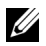

*PLA* **REMARQUE** : Téléchargez et installez les spécifications mentionnées dans la fenêtre de la boîte de dialogue avant de continuer.

### <span id="page-27-0"></span>**Mise à jour des systèmes gérés à l'aide des fichiers Catalogue Dell**

Pour gérer les mises à jour dans Essentials 2010, accédez au volet **Présentation des mises à jour** en cliquant sur le bouton **Mises à jour** de la console **Essentials**. Le volet de présentation vous permet d'afficher les mises à jour, de déterminer celles requises par les ordinateurs gérés, de les déployer de manière centralisée sur ces derniers, et d'afficher les rapports de déploiement et autres rapports connexes en toute facilité.

Dans Essentials 2010, vous pouvez importer des catalogues et distribuer des logiciels et des mises à jour de Dell vers votre environnement informatique. Essentials 2010 est en mesure de détecter des catalogues de partenaires vérifiés au préalable disponibles à partir d'analyses de votre environnement. Vous avez, en outre, la possibilité d'importer un catalogue à partir d'une URL spécifiée. Le contenu du catalogue fourni par les fournisseurs de matériel et de logiciels est compressé dans un fichier **.cab**, et généralement signé par un certificat correspondant à ce fournisseur. Effectuez les procédures suivantes pour acquérir le contenu d'un catalogue.

Effectuez les étapes suivantes pour importer les mises à jour à partir de catalogues de partenaires (catalogues Dell) :

- **1** Dans la console **Essentials**, cliquez sur **Mises à jour**, puis sur **Importer les mises à jour** à partir de catalogues de partenaires dans le volet **Présentation des mises à jour**.
- **2** Lorsque l'**Assistant Importer le catalogue des mises à jour** s'affiche, cliquez sur **Suivant**.

*PAREMARQUE : Une boîte de dialogue vous avertissant que les fichiers* téléchargés sur Internet risquent d'endommager votre ordinateur s'affiche et vous devez confirmer si vous souhaitez continuer. Cliquez sur Oui pour continuer.

**3** Sur la page **Sélectionner le catalogue du produit**, cliquez sur **Oui**. Importez le catalogue spécifié pour importer un catalogue de mises à jour de partenaire, sélectionnez le catalogue Dell dans la liste déroulante, puis cliquez sur **Suivant**.

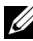

*LA* **REMARQUE** : Si vous choisissez d'importer un catalogue à partir d'une URL ou d'un emplacement de fichier spécifique, cliquez sur Non. Tapez L'URL ftp Dell (ftp://ftp.dell.com ou http://ftp.dell.com) dans la zone de texte prévue à cet effet, puis cliquez sur Suivant.

- **4** Sur la page **Vérifier le catalogue**, une barre de progression s'affiche pendant que la solution Essentials localise le catalogue. Une boîte de dialogue contenant les détails de la source de mise à jour s'affiche et vous avertit que le contenu des catalogues risque d'endommager vos ordinateurs. Si vous faites confiance à la source, cliquez sur **Oui.** Sinon, cliquez sur **Non**.
- **5** Une fois le catalogue chargé, vous pouvez passer en revue la liste de tous les progiciels pouvant être importés et ne pouvant pas être importés, et afficher les détails relatifs au contenu de chacun d'entre eux. Lorsque vous avez terminé de passer en revue les détails de la mise à jour, cliquez sur **Importer**.
- **6** Sur la page **Importer le catalogue**, une barre de progression s'affiche pendant que la solution Essentials importe les mises à jour. Lorsque toutes les mises à jour sont importées, cliquez sur **Terminer**.

La nouvelle vue que vous avez créée dans l'assistant s'affiche. La vue que vous créez pour les logiciels et mises à jour de catalogues tiers offre le même niveau de détails que celui affiché pour les mises à jour Microsoft, y compris les rapports sur la condition du déploiement.

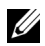

*LA* **REMARQUE :** Pour plus d'informations sur la Gestion de la mise à jour avec Essentials 2010, consultez la section « Gestion de la mise à jour dans Essentials » du *Guide d'exploitation de System Center Essentials 2010* disponible à l'adresse http://technet.microsoft.com/en-us/library/ff603598.aspx.

### <span id="page-28-0"></span>**Déploiement de logiciels à partir de la console Software Console (Console de logiciels) de la solution Essentials 2010**

Essentials 2010 vous permet de déployer des logiciels de manière centralisée sur vos ordinateurs gérés. Grâce à Essentials 2010, vous conditionnez les logiciels en vue de leur déploiement, utilisez des groupes d'ordinateurs pour spécifier sur quels ordinateurs vous souhaitez installer les logiciels, puis exécutez des rapports à des fins de surveillance de la condition du déploiement. Vous pouvez télécharger ces ensembles de logiciels sur le site Web de support de Dell à l'adresse **support.dell.com**.

Essentials 2010 prend en charge le déploiement de logiciels grâce aux extensions de fichier .msi et .exe.

Pour déployer des logiciels, il vous faut ouvrir le volet Logiciel en cliquant sur le bouton Logiciel de la console Essentials.

Le déploiement de logiciels sur des ordinateurs gérés comprend les phases suivantes :

**1 Créer un package de déploiement de logiciels** : vous devez spécifier les fichiers sources des logiciels requis en vue du déploiement, la ligne de commande permettant d'installer les logiciels, et toutes les autres informations générales requises en vue du déploiement des logiciels.

Si vous décidez de ne pas stocker les mises à jour en local, Essentials 2010 stocke les fichiers sources et tout autre fichier inhérent au progiciel dans les répertoires par défaut, à savoir

**%SYSTEMDRIVE%\SCE\UpdateServicesPackages\<package>** ou **%PROGRAMFILES%\Update Services\UpdateServicesPackages\**.

- **2** Sélectionnez un groupe d'ordinateurs existant ou créez un nouveau groupe contenant les ordinateurs sur lesquels vous souhaitez déployer les logiciels.
- **3** Approuvez le déploiement pour le groupe d'ordinateurs approprié.
- **4** Affichez les rapports et les alertes afin de surveiller la progression du déploiement, et d'identifier et de comprendre les problèmes ayant entraîné l'échec de l'installation des logiciels sur certains ordinateurs.

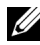

*PLA* REMARQUE : Pour plus d'informations sur le déploiement de logiciels avec Essentials 2010, consultez la section « Déploiement de logiciels dans Essentials » du *Guide d'exploitation de System Center Essentials 2010* disponible à l'adresse http://technet.microsoft.com/enus/library/bb422945.aspx.

## <span id="page-30-0"></span>**Liens et ressources utiles**

### <span id="page-30-1"></span>**Documentation importante relative à Essentials 2010**

- Pour accéder aux *Notes de diffusion* de System Center Essentials 2010, consultez **http://go.microsoft.com/fwlink/?LinkID=180737**
- Pour connaître la configuration prise en charge Essentials, consultez **http://technet.microsoft.com/sce**

**http://www.microsoft.com/sce**

• Pour accéder au *Guide d'exploitation de System Center Essentials 2010*, consultez

#### **http://go.microsoft.com/fwlink/?LinkID=180739**

Ce guide contient une description des différentes opérations disponibles dans Essentials 2010. Il offre les fonctions suivantes :

- Mise en route de la solution Essentials
- Présentation de la console Essentials
- Gestion des ordinateurs et périphériques dans Essentials
- Virtualisation de votre environnement de serveurs
- Surveillance dans Essentials
- Mise à jour des systèmes gérés dans Essentials
- Déploiement de logiciels dans Essentials
- Création de rapports dans Essentials
- Administration dans Essentials
- Création dans Essentials
- Sauvegarde et restauration de System Center Essentials
- À propos de la certification de logo pour Windows Server 2008 R2
- Pour accéder au Guide de déploiement de System Center Essentials 2010, naviguez vers le lien suivant : **http://go.microsoft.com/fwlink/?LinkID= 180738**

Ce guide décrit le processus de déploiement de System Center Essentials 2010. Il fournit des instructions détaillées pour les éléments suivants :

- Configuration système requise et plates-formes prises en charge
- Spécifications et considérations environnementales
- Topologies de déploiement prises en charge
- Dépannage de vos configurations et installation Essentials initiales
- Instructions détaillées pour l'installation de la solution Essentials
- Instructions détaillées pour la configuration de la solution Essentials
- Résolution des problèmes après le déploiement
- Emplacements du fichier journal en vue du dépannage de la solution Essentials 2010
- Instructions détaillées pour la désinstallation de la solution Essentials

#### <span id="page-31-0"></span>**Ressources en ligne de Microsoft Essentials 2010**

- TechNet : **http://technet.microsoft.com/sce**
- Blog TechNet : **http://blogs.technet.com/systemcenteressentials/**
- Forums TechNet : **http://social.technet.microsoft.com/Forums/en-US/systemcenteressentials/threads**

## <span id="page-31-1"></span>**Articles de la Base de connaissances Essentials 2010**

Pour résoudre le problème de non-disponibilité de la case à cocher « Télécharger les dernières mises à jour de System Center Essentials 2010 » sur l'écran d'installation, reportez-vous à l'article suivant **http://support.microsoft.com/kb/981950**

Les serveurs hôtes exécutant Windows Server 2008 dont le rôle Hyper-V est activé doivent être dotés des mises à jour suivantes :

- Mise à jour de la Base de connaissances Microsoft 950050 **http://go.microsoft.com/fwlink/?LinkId=160367**
- Mise à jour de la Base de connaissances Microsoft 956589 **http://go.microsoft.com/fwlink/?LinkId=160370**
- Mise à jour de la Base de connaissances Microsoft 956774 **http://go.microsoft.com/fwlink/?linkid=160372**

### <span id="page-32-0"></span>**Liens Dell utiles et autres ressources**

#### <span id="page-32-1"></span>**Liens de téléchargement de Dell Management Pack**

- Dell Server Management Pack Suite 4.0 : **http://support.us.dell.com/support/downloads/format.aspx?releaseid=R237719**
- Dell Client Management Pack 4.0 : **http://support.us.dell.com/support/downloads/format.aspx?releaseid=R245492**
- Dell Printer Management Pack 4.0 : **http://support.us.dell.com/support/downloads/format.aspx?releaseid=R247998**
- Dell PowerVault MD Storage Array Management Pack Suite 4.0 : **http://support.us.dell.com/support/downloads/format.aspx?releaseid=R255600**
- Dell EqualLogic Management Pack Suite 4.0 : **http://support.us.dell.com/support/downloads/format.aspx?releaseid=R266477**
- Dell Performance and Resource Optimization (PRO) Management Pack Version 2.0 à partir de **http://support.us.dell.com/support/downloads/format.aspx?releaseid=R252410**
- La documentation inhérente à Dell Management Pack contenant le Guide d'utilisation et le fichier « Lisez-moi » se trouve à l'adresse : **http://support.dell.com/support/edocs/software/smconect/msscom/index.htm**

#### <span id="page-32-2"></span>**Mises à jour Dell des serveurs Dell et des ordinateurs clients Dell**

Les progiciels DUP (Dell Update Packages) se trouvent à l'adresse **http://support.dell.com**

Les catalogues de serveurs et clients Dell se trouvent à l'adresse

**http://ftp.dell.com/catalog** (ou) **ftp://ftp.dell.com/catalog**

# <span id="page-33-0"></span>**Utilisation optimale d'Essentials 2010**

- Pour configurer l'implémentation de la Règle d'exécution au sein de l'environnement de cluster distant, exécutez la commande **Set-ExecutionPolicy RemoteSigned** dans la fenêtre de commande PowerShell sur tous les hôtes VM sur lesquels vous exécutez les scripts PRO.
- Dans les **Tâches de votre ordinateur Windows, sur la console Essentials**, exécutez **Détecter les logiciels et les mises à jour maintenant**. Cette opération permet de détecter les logiciels et les mises à jour disponibles pour ce système spécifique.
- Si les mises à jour importées sont refusées, elles seront alors supprimées de l'affichage actuel. En outre, vous ne serez pas en mesure d'importer à nouveau ces mises à jour à partir du fichier catalogue. Pour afficher les mises à jour refusées :
	- **a** Cliquez-droite sur **Mises à jour**. L'assistant **Créer un nouvel affichage des mises à jour** s'affiche.
	- **b** Sélectionnez **Avec des mises à jour spécifiques** et cliquez sur **N'importe laquelle**.
	- **c** Dans la boîte de dialogue, sélectionnez **Mises à jour refusées**. Cette opération permet de créer un **Nouvel affichage** affichant toutes les mises à jour refusées.
- Si vous avez installé le système d'exploitation à l'aide de l'Assistant **Créer une nouvelle machine invitée pour Essentials**, stockez l'image **.iso** du système d'exploitation dans le serveur de bibliothèques Essentials.

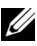

*LA* **REMARQUE** : Pour plus d'informations sur la recommandation à suivre pour la solution SCE 2010 OEM, consultez le *Guide d'exploitation de System Center Essentials 2010* à l'adresse http://go.microsoft.com/fwlink/?LinkID=180739

### <span id="page-34-0"></span>**Directives d'extensibilité Microsoft pour Essentials 2010**

- La station Server Management Station unique dotée de la configuration matérielle minimale recommandée est à même de gérer jusqu'à 150 ordinateurs avec la base de données SQL Express.
- La station Server Management Station unique dotée de la configuration matérielle minimale recommandée est à même de gérer jusqu'à 300 ordinateurs avec la base de données SQL Standard.
- La station Management Station distribuée dotée de la configuration matérielle minimale recommandée est à même de gérer jusqu'à 550 ordinateurs avec la base de données SQL Standard.

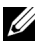

*Z* **REMARQUE** : Pour plus d'informations sur les spécifications matérielles minimales de System Center Essentials, consultez http://technet.microsoft.com/hiin/systemcenter/essentials/bb422876(en-us).aspx

### <span id="page-34-1"></span>**Configuration des astuces PRO Tips afin de les filtrer en fonction de leur gravité**

Vous pouvez définir le niveau de gravité des astuces PRO Tips que vous voulez surveiller et implémenter sur :

- Avertissement et Critique ou
- Critique uniquement

Pour plus d'informations sur le filtrage des astuces PRO, consultez **http://technet.microsoft.com/en-us/library/ff678231.aspx**

### <span id="page-34-2"></span>**Configuration des astuces PRO (Performance and Resource Optimization)**

Pour pouvoir utiliser Essentials 2010 de pair avec les fonctionnalités de gestion PRO, vous devez configurer les astuces PRO (Performance Resource Optimization) à l'aide de Windows PowerShell. Vous pouvez configurer PRO de manière à permettre la surveillance et l'implémentation automatique ou manuelle des astuces PRO critiques et d'avertissement. En outre, vous pouvez désactiver la surveillance et l'implémentation des astuces PRO. Pour obtenir des instructions sur la façon d'activer cette fonctionnalité des astuces PRO Tips, consultez **http://go.microsoft.com/fwlink/?LinkID=190539**

### <span id="page-35-0"></span>**Activation ou désactivation d'un hôte pour définir un emplacement VM**

Dans Essentials 2010, vous pouvez activer ou désactiver un ordinateur pour définir un emplacement d'hôte de machine virtuelle via les scripts Windows PowerShell.

# <span id="page-35-1"></span>**Matériel Dell pris en charge**

- Tous les systèmes PowerEdge et PowerVault x8xx à xx1x en tant que périphériques gérés
- Tous les systèmes PowerEdge x9xx à xx1x en tant que station de gestion
- Les contrôleurs Dell Remote Access Controller—DRAC 4, DRAC 5, DRAC/MC, iDRAC 6 Modular, iDRAC 6 Monolithic et Chassis Management Controller (CMC), faisant partie intégrante des systèmes Dell PowerEdge/PowerVault Server
- Tous les systèmes clients actuellement fournis : Latitude, Optiplex et Precision
- Les imprimantes réseau Dell mentionnées comme étant prises en charge dans le fichier « Lisez-moi » du pack Dell Printer Management Pack
- Les périphériques de stockage modulaire Dell PowerVault, tels que MD3000, MD3000i et MD1000 en chaîne
- Toutes les matrices série Dell EqualLogic PS actuellement fournies mentionnées comme étant prises en charge dans le fichier « Lisez-moi » du pack Dell EqualLogic Management Pack Suite

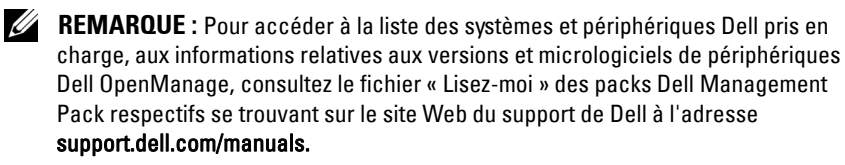